## **COME EFFETTUARE I VERSAMENTI ATTRAVERSO IL PORTALE PAGO IN RETE DEL MINISTERO DELL'ISTRUZIONE**

- 1. Entrare nel portale MIUR<https://www.istruzione.it/pagoinrete/>
	- e Cliccare su ACCEDI (in alto a destra)

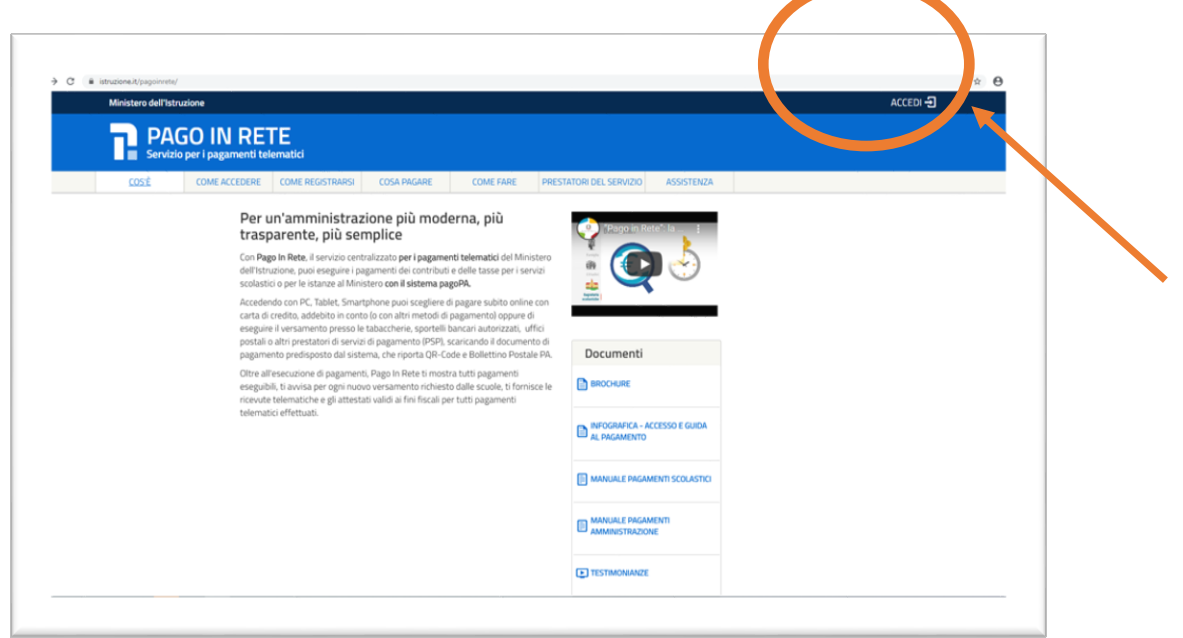

2. Accedere all'area riservata – inserendo le credenziali utilizzate per l'iscrizione Login

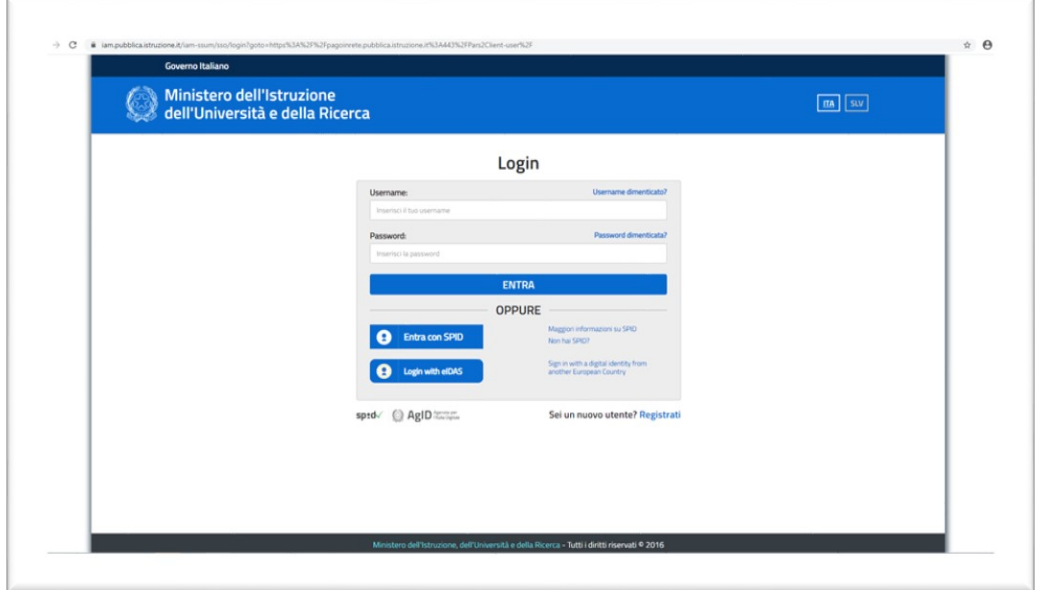

3. Servizi / I tuoi servizi - Tutti i Servizi

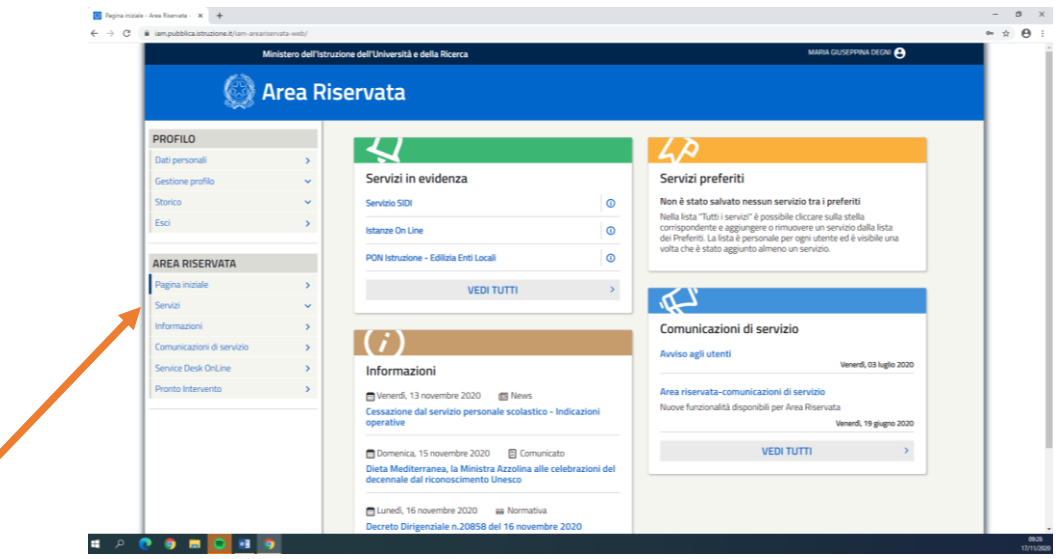

4. Selezionare "pago in rete" Si aprirà questa mappa; cliccare su "Vai a pago in rete Scuole"

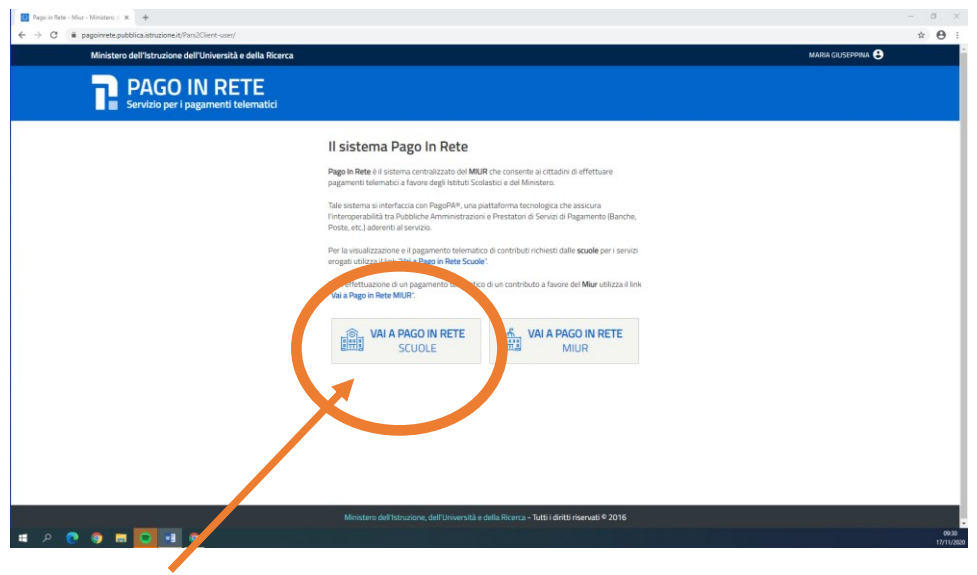

## 5. Selezionare "Versamenti volontari"

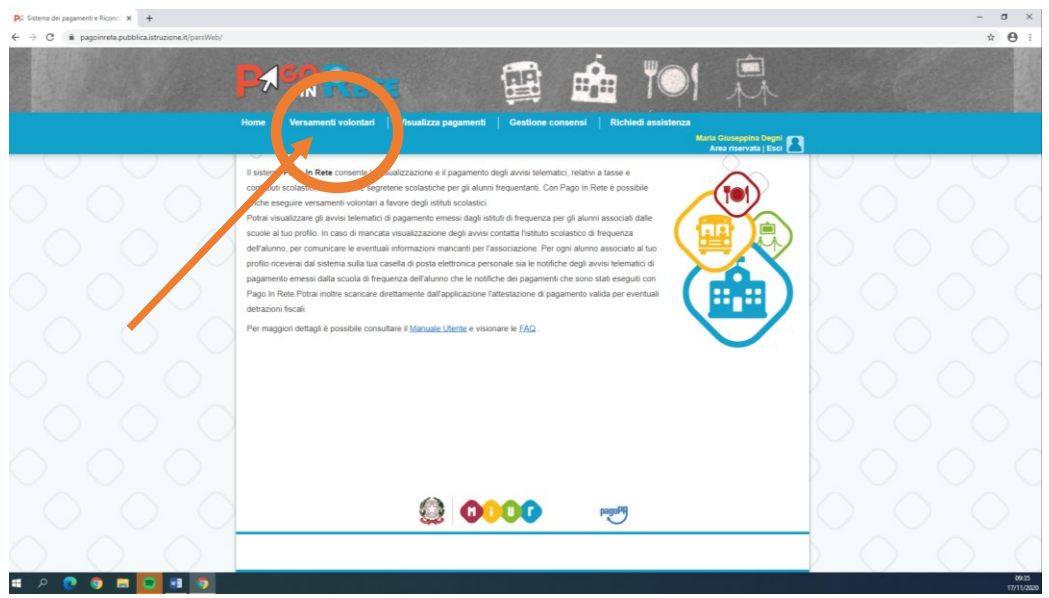

6. Compilare i campi nella sezione "Ricerca scuola sul territorio" scegliendo le opzioni dalle tendine: Regione: Lombardia Provincia: Monza e della Brianza Comune: Desio

E poi cliccare cerca:

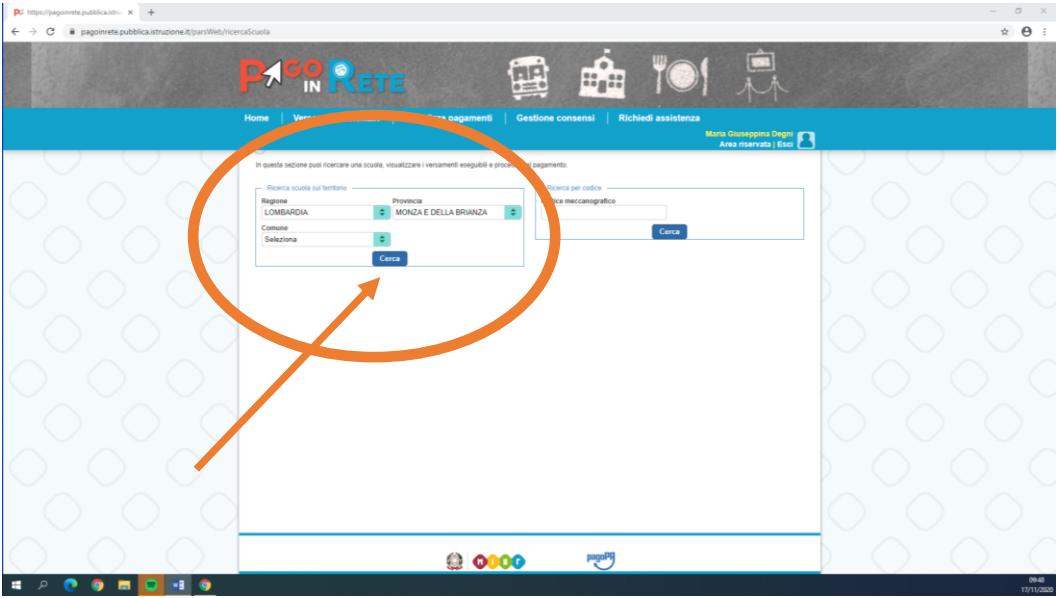

7. Comparirà un elenco di tutte le scuole di Desio, tra cui l'IC Tolstoj; selezionarlo cliccando sulla relativa lente di ingrandimento

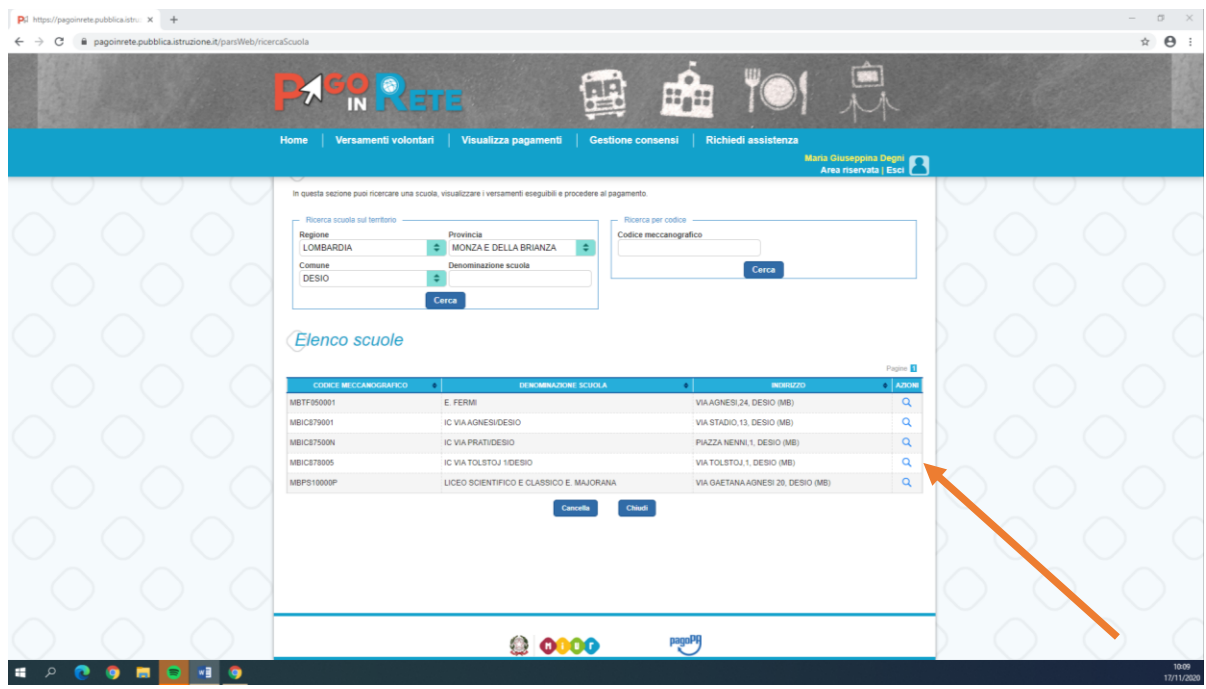

8. Selezionare la voce <€ nella colonna Azioni in corrispondenza della causale interessata

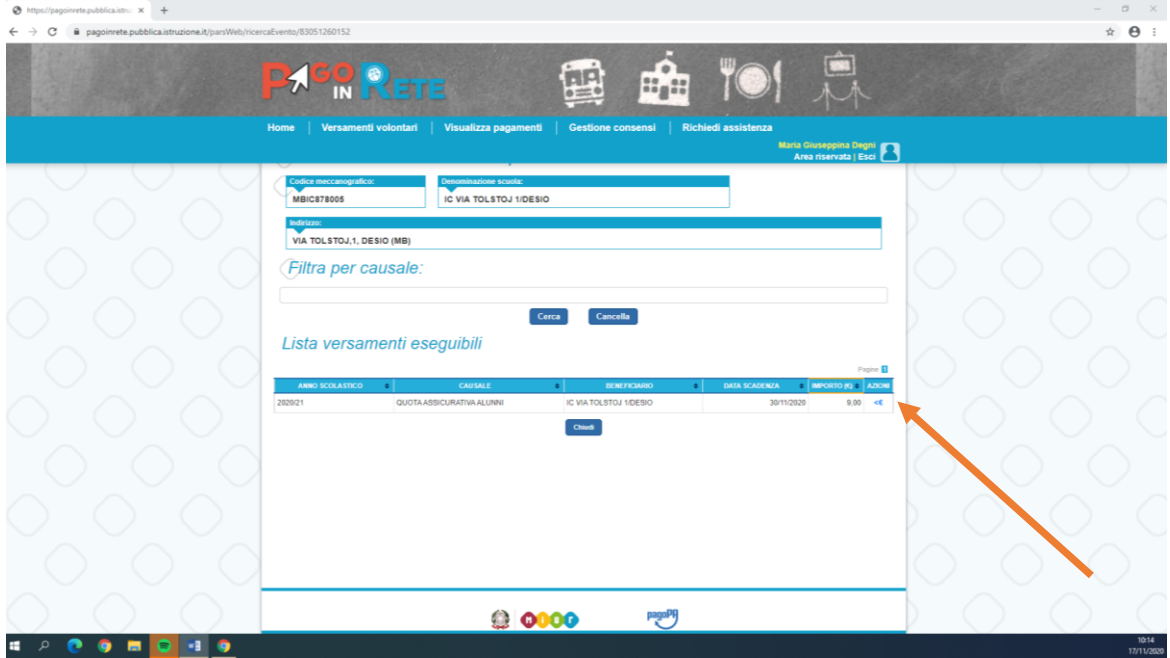

9. Compilare i dati relativi all'alunno e procedere al pagamento

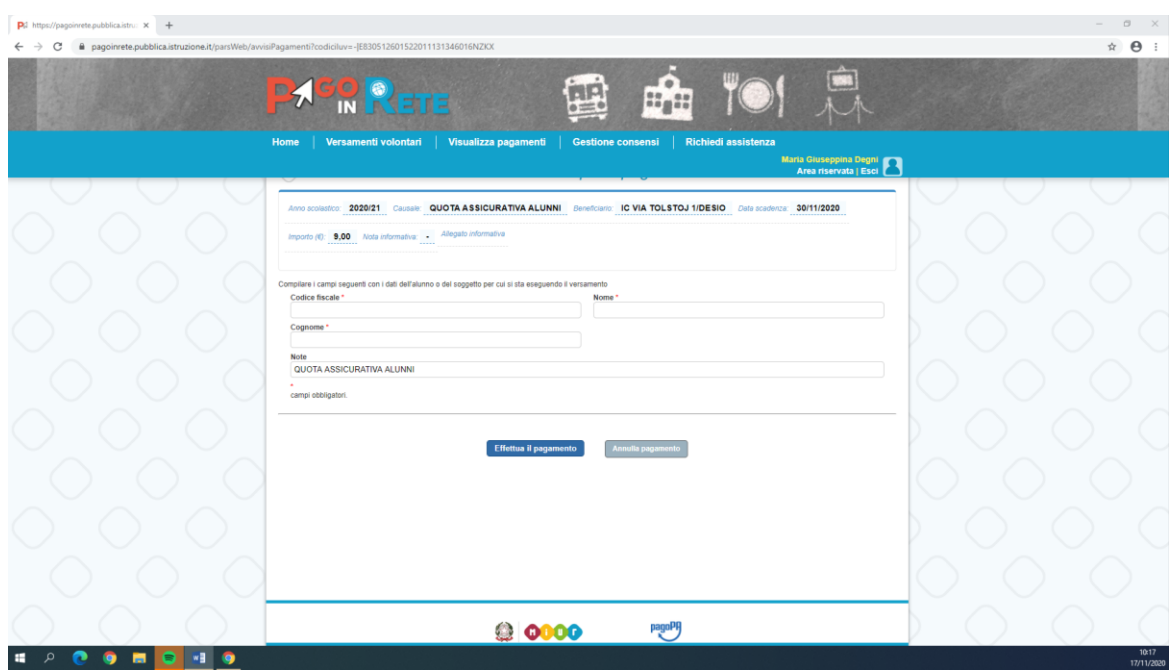

10. Comparirà una mappa con due modalità di pagamento: online oppure offline.

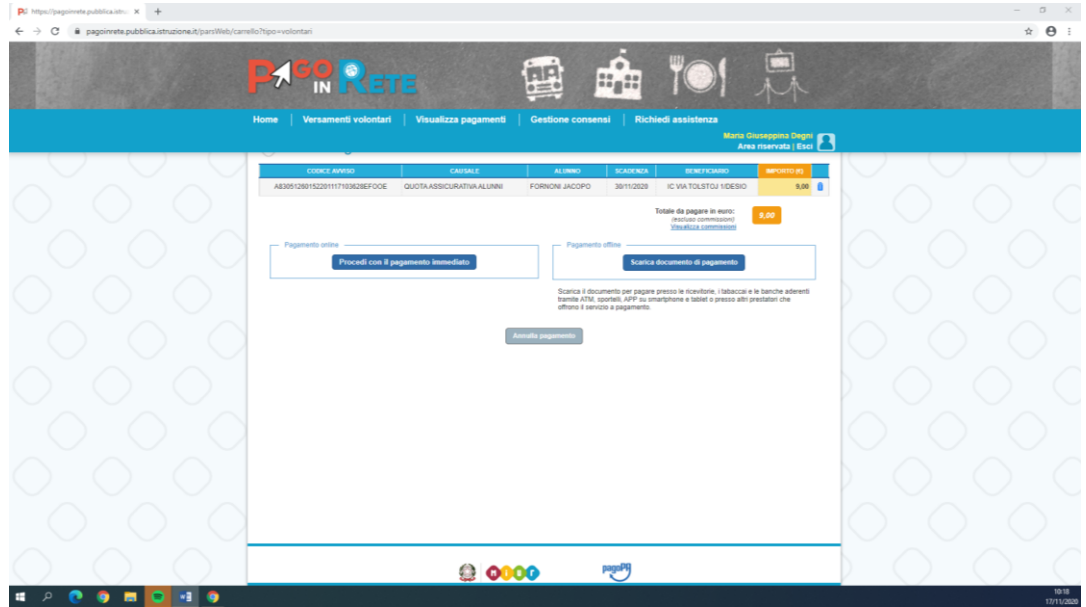

Pagamento online – per coloro che possiedono lo SPID – Sistema Pubblico di Identità Digitale, oppure per chi non ne è ancora in possesso, ma intende effettuare il pagamento nell'immediato inserendo il proprio indirizzo email e seguendo la procedura indicata

Pagamento offline è possibile effettuare il versamento successivamente, scegliendo tra le diverse opzioni possibili.

## 11. Per procedere con il pagamento offline, selezionare "Scarica documento di pagamento"

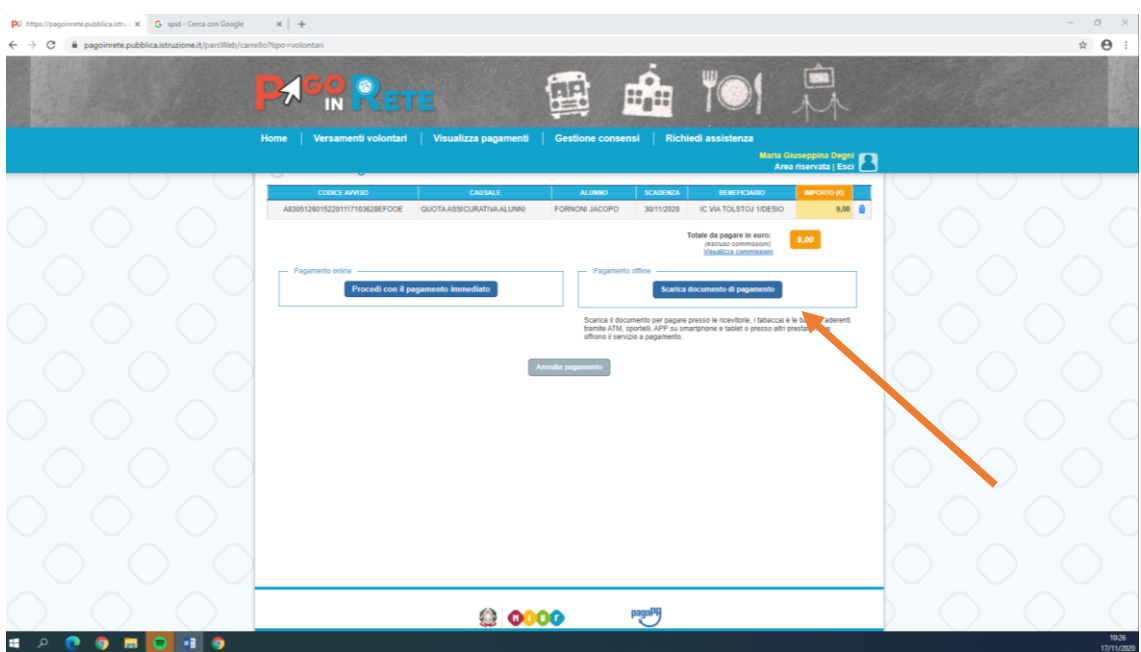

Verrà generato un avviso di pagamento in formato pdf ove sono riportati:

- La data ultima di pagamento
- Un codice QR
- I codici di riferimento
- I canali di pagamento, tra i quali poter scegliere:
	- La propria Banca
	- Tutti gli Uffici postali
	- In Ricevitoria
	- Dal Tabaccaio
	- Al Bancomat
	- Al Supermercato

in contanti, con carte o conto corrente

Esibendo questo pdf sarà possibile effettuare il versamento attraverso il vs canale preferito

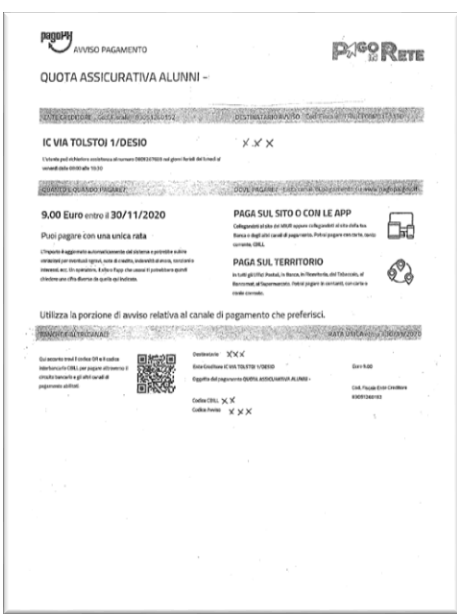